- 1. On the Welcome screen, type FOAUAPP or any part of the form name *User Approval* in the smart search bar to access the user approval form.
- 2. Press Enter

Note: Like in Banner 8, FOAUAPP can also be saved in your My Banner menu for quick, easy access. My Banner is located in Applications. To add FOAUAPP to you My Banner menu, go to the My Banner Maintenance form GUAPMNU.

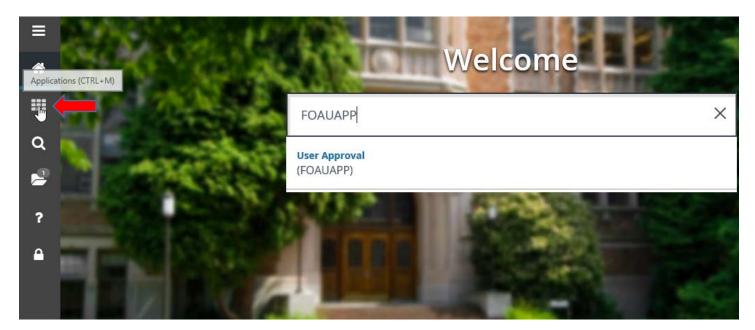

To get to the My Banner menu from Applications:

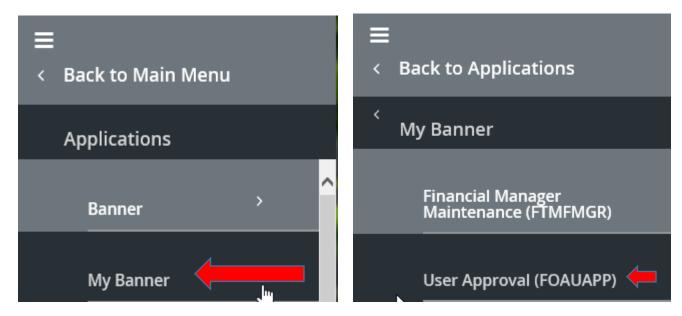

3. The Approvals Notification form will display notifying you of the type and quantity of documents pending your approval. To move forward with the approval process, click the X to Close Page.

| × @ ellucian Approvals Notification | FOIAINP 9.0 (ACES) | 🗈 ADD 🖺 RETRIEVE 🚜 RELATED 🔅 TOOLS |
|-------------------------------------|--------------------|------------------------------------|
| APPROVALS NOTIFICATION              |                    | 🚼 Insert 📑 Delete 🌇 Copy 🏹 Filter  |
| Number of Documents                 | Document Type      | Message                            |
|                                     | 7 Requisition      | Awaiting your review               |

4. The User Approval form will display, defaulting to your User ID as Next Approver. Click Go.

| ×   | @ ellucian                                                                                                    | User Approval FOAUAPP 9.3.7 (ACES) | 🛱 AL | DD 🖺 RETRIEVE | 🖧 RELATED | 🏶 TOOLS |  |  |  |
|-----|----------------------------------------------------------------------------------------------------|------------------------------------|------|---------------|-----------|---------|--|--|--|
|     | User ID:                                                                                                    | JESMITH Jessica Smith Document:    |      |               |           | Go      |  |  |  |
|     | Next Approver:                                                                                                    |                                    |      |               |           |         |  |  |  |
| Get | Get Started: Complete the fields above and click Go. To search by name, press TAB from an ID field, enter your search criteria, and then press ENTER. |                                    |      |               |           |         |  |  |  |
|     |                                                                                                    |                                    |      |               |           |         |  |  |  |

5. The list of documents pending your approval will display. Click Detail to view the highlighted document.

| Jser ID: JL | SMITH Jessica Smith Doc | ument: Next Approve | er: 🖌           |            |                  |                 |            | Start Ove     | ar 👘 |
|-------------|-------------------------|---------------------|-----------------|------------|------------------|-----------------|------------|---------------|------|
| USER APP    | ROVAL                   |                     |                 |            |                  |                 | 🚹 Insert   | Delete 🖥 Copy | ₹, F |
| Approve     | Disapprove Detail       | Queues              |                 |            |                  |                 |            |               |      |
| ISF         | Document Type           | Document Number     | Change Sequence | Submission | Originating User | Document Amount | Queue Type | Next Approver |      |
|             | REQ                     | R0046446            |                 |            | SPUCKETT         | 1,000.00        | DOC        | Y             |      |
|             | REQ                     | R0046509            |                 |            | SAJONES          | 135.85          | DOC        | Y             |      |
|             | REQ                     | R0046545            |                 |            | LMCCARGO         | 5,801.26        | DOC        | Y             |      |
| /           | REQ                     | R0046550            |                 |            | OJOHNSON         | 813.14          | NSF        | Y             |      |
|             | REQ                     | R0046559            |                 |            | OWATSON          | 150.00          | DOC        | Y             |      |
|             | PO                      | P0053090            |                 |            | JFISH            | 654.00          | DOC        | Y             |      |
|             | PO                      | P0053095            |                 |            | JFISH            | 60,712.99       | DOC        | Y             |      |
|             | PO                      | P0053107            |                 |            | JFISH            | 10,872.76       | DOC        | Y             |      |
|             | INV                     | 10265432            |                 | 0          | AEHILTON         | 20.58           | DOC        | Y             |      |
|             | INV                     | 10265474            |                 | 0          | RBULLARD         | 124.50          | DOC        | Y             |      |

Note: You may move among documents by using the up and down arrows on your keyboard or you may click within the Originating User field of a particular document to highlight. If there are multiple pages of documents, it will be indicated in the bottom lefthand corner. You may click the next page arrow or choose to display more records

per page.

6. The Requisition Approval form will display allowing you to review the requestor's name, the number of items, the Line Item Information (total cost and vendor), and the Accounting Information (funding source).

| ×      |                 | Requisition Approval FOQRACT 9.0 (ACES) |                   | 🔒 ADD                                |          | EVE 🗛 P |        | 🛠 тоо      |   |
|--------|-----------------|-----------------------------------------|-------------------|--------------------------------------|----------|---------|--------|------------|---|
| * REQI | JISITION APPROV | AL                                      |                   |                                      | insert 🖬 | Delete  | Copy   | T, Fliter  |   |
|        | Request         | R0046545 Linda McCargo                  | Number of Items   | 3                                    |          |         |        |            |   |
| ▼ LINE | ITEM INFORMATIO | N                                       |                   |                                      | 🚹 Insert | Delete  | 📲 Сору | 👻 Filter   |   |
|        | Item            |                                         | Net               | 5,801.26                             |          |         |        |            |   |
|        | Commodity       | Document Acctg Distribution             | Vendor            | @00009413 Paradise Ranch, Inc        |          |         |        |            |   |
| <      | 1 of 3 🕨 🕨      | 1 V Per Page                            |                   |                                      |          |         | Reco   | ord 1 of 3 |   |
| <      |                 |                                         |                   |                                      |          |         |        | >          |   |
| ▼ ACCO | DUNTING INFORM  | ATION                                   |                   |                                      | 🚼 Insert | Delete  | 📲 Сору | Y, Filter  |   |
| Se     | equence Number  | 1                                       | Location          |                                      |          |         |        |            |   |
|        | COA             | Z                                       | Extended Amount   | 5,322.25                             |          |         |        |            |   |
|        | Fiscal Year     | 19                                      | Discount Amount   | 0.00                                 |          |         |        |            |   |
|        | Index           |                                         | Tax Amount        | 479.01                               |          |         |        |            |   |
|        | Fund            | 17435                                   | Additional Amount | 0.00                                 |          |         |        |            |   |
|        | Organization    | 7401                                    | Total             | 5,801.26                             |          |         |        |            |   |
|        | Account         | 769999                                  | Project           |                                      |          |         |        |            |   |
|        | Program         | PS                                      | NSF               | N                                    |          |         |        |            |   |
|        | Activity        |                                         |                   | NSF Override                         |          |         |        |            | Ļ |
|        | 1 0f 1 🕨 🗎      | 1 V Per Page                            |                   |                                      |          |         | Reco   | ord 1 of 1 | ľ |
|        | <b>T</b>        |                                         |                   |                                      |          |         |        | SAV        | Æ |
| EDIT   | Record: 1/1     | FPRREQA_BLOCK.DISPLAY_NSF_OVERRIDE_IND  |                   | ©2000 - 2018 Ellucian. All rights re | served.  |         |        | ellucian   |   |

7. Review Commodities. To review the requested commodities, click on "Related" in the top right-hand corner, then select "View Commodities"

|                      | Requisition Approval FOQRACT 9.0 (ACES) |                   |                               | ADD 🖺 RETRIEVE 👫 RELATED 🔅  |
|----------------------|-----------------------------------------|-------------------|-------------------------------|-----------------------------|
| QUISITION APPROV     | /AL                                     |                   |                               | Q                           |
| Request              | R0046545 Linda McCargo                  | Number of Items   | .3                            | Document Query [FPIREQN]    |
| NE ITEM INFORMATI    | ON                                      |                   |                               | booment duciy [r i integri] |
| Item                 |                                         | Net               | 5,801.26                      | View Commodities [FOICOMM]  |
| Commodity            | Document Acctg Distribution             | Vendor            | @00009413 Paradise Ranch, Inc |                             |
|                      |                                         |                   |                               |                             |
| s)                   |                                         |                   |                               |                             |
| CCOUNTING INFORM     | IATION                                  |                   |                               |                             |
| Sequence Number      | 1                                       | Location          |                               |                             |
| COA                  | Z                                       | Extended Amount   | 5,322.25                      |                             |
| Fiscal Year          | 79                                      | Discount Amount   | 0.00                          |                             |
| Index                |                                         | Tax Amount        | 479.01                        |                             |
|                      | 17435                                   | Additional Amount | 0.00                          |                             |
|                      |                                         |                   | 5 004 20                      |                             |
|                      |                                         | Total             | 5,801.26                      |                             |
| Fund                 |                                         | Total<br>Project  | 5,801.26                      |                             |
| Fund<br>Organization | 7401<br>769999                          |                   | 5,601.25<br>N                 |                             |

8. The Commodities for Review Query form will display the items to be purchased, as well as the quantity and total cost per item. Review commodities, then click X to Close page and return to the Requisition Approval form.

| X  | 🖉 ellucian     | Commodities     | for Review Query FOICOMM 9.3. | 5 (ACES)                |                |               |                 |                | ADD | RETRIEVE | 🖧 REL  | ATED   | 🇱 tools    |
|----|----------------|-----------------|-------------------------------|-------------------------|----------------|---------------|-----------------|----------------|-----|----------|--------|--------|------------|
| 4  | ment Type: REQ | Requisition     | Document Number: R0046545     | Change Sequence Number: | Vendor: Paradi | se Ranch, Inc | Transaction Dat | te: 10/25/2018 |     |          | C      | Start  | Over       |
| •  | MMODITY LIST   |                 |                               |                         |                |               |                 |                |     | 🚹 Insert | Delete | 📲 Сору | 💐 Filter   |
| It | l.             | Description     |                               |                         |                | Quantity      |                 | Amount         |     |          |        |        |            |
| 1  | 1              | Santa Clarita B | elt Buckle                    |                         |                |               | 12              |                |     |          |        |        | 1,173.28   |
| 2  | ę              | Santa Barbara   | Belt Buckle                   |                         |                |               | 47              |                |     |          |        |        | 4,595.33   |
| 3  | 5              | Shipping        |                               |                         |                |               | 1               |                |     |          |        |        | 32.65      |
|    |                |                 |                               |                         |                | D             | ocument Total   |                |     |          |        |        | 5,801.26   |
| M  | ◀ 1 of 1 ► ►   | 10              | Per Page                      |                         |                |               |                 |                |     |          |        | Rec    | ord 1 of 3 |

9. Review Accounting Information. To navigate to the Accounting Information section, you may click on the Next Section button in the bottom left-hand corner of the screen or type Alt+Page Down on your keyboard.

|    | * ACCOUNTING INFORMA      | TION         |                   |              | 🖬 Insert | Delete | 📲 Сору | Ϋ Filter  |    |
|----|---------------------------|--------------|-------------------|--------------|----------|--------|--------|-----------|----|
|    | Sequence Number           | 1            | Location          |              |          |        |        |           |    |
| ?  | COA                       | Ζ            | Extended Amount   | 5,322.25     |          |        |        |           |    |
| -  | Fiscal Year               | 19           | Discount Amount   | 0.00         |          |        |        |           |    |
|    | Index                     |              | Tax Amount        | 479.01       |          |        |        |           |    |
|    | Fund                      | 17435        | Additional Amount | 0.00         |          |        |        |           |    |
|    | Organization              | 7401         | Total             | 5,801.26     |          |        |        |           |    |
|    | Account                   | 769999       | Project           |              |          |        |        |           |    |
| 0  | Program                   | PS           | NSF               | Ν            |          |        |        |           |    |
|    | Activity                  |              |                   | NSF Override |          |        |        |           |    |
| Ne | xt Section (Alt+PageDown) | 1 V Per Page |                   |              |          |        | Reco   | rd 1 of 1 | ~  |
|    | - <u>F</u>                |              |                   |              |          |        |        | SA        | VE |
|    |                           |              |                   | Per Page     |          |        |        |           |    |

Note: If there are multiple funding sources, it will be indicated in the bottom left-hand corner. You may click the next page arrow or choose to display more records per page.

10. Upon completion of your review, click the X in the top left-hand corner to Close Page and return to the User Approval form.

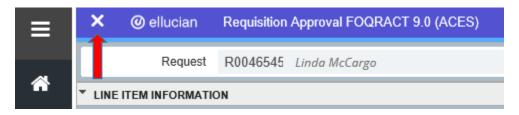

#### 11. Click Approve or Disapprove

| × @ elluc       | ian User Approva                                          | I FOAUAPP 9.3.7 (ACES) |                 |            |                  | 🖪 ADD 🖺         |  |  |  |  |  |  |
|-----------------|-----------------------------------------------------------|------------------------|-----------------|------------|------------------|-----------------|--|--|--|--|--|--|
| User ID: JLSMIT | User ID: JLSMITH Jessica Smith Document: Next Approver: 🖌 |                        |                 |            |                  |                 |  |  |  |  |  |  |
| USER APPROVAL   |                                                           |                        |                 |            |                  |                 |  |  |  |  |  |  |
| Approve         | Disapprove Det                                            | ail Queues             |                 |            |                  |                 |  |  |  |  |  |  |
| M               | Document                                                  | Document Number        | Change Sequence | Submission | Originating User | Document Amount |  |  |  |  |  |  |
|                 | REQ                                                       | R0046446               |                 |            | SPUCKETT         | 1,000.00        |  |  |  |  |  |  |
|                 | REQ                                                       | R0046509               |                 |            | SAJONES          | 135.85          |  |  |  |  |  |  |

Depending on your selection, one of the following default messages will appear:

| Document Approval F | OAUAPP 9.3.7 (ACES)  | Document Disapprova | I Text Entry FOAUAPP 9.3.7 (ACES) |
|---------------------|----------------------|---------------------|-----------------------------------|
|                     |                      |                     |                                   |
| Туре                | VL                   | Туре                | JV                                |
| Number              | B0015529             | Number              | 80015529                          |
| Submission          | 0                    | Submission          | 0                                 |
| Change Sequence     |                      | Change Sequence     |                                   |
|                     | DOCUMENT IS APPROVED |                     | DOCUMENT IS DISAPPROVED           |
|                     |                      |                     |                                   |
|                     |                      |                     |                                   |
|                     |                      |                     |                                   |
|                     | OK Cancel            |                     | OK Cancel                         |
|                     | 1                    |                     | 1                                 |

12. Click OK. You will see two green check marks in the top right-hand corner, indicating that the document has your approval or disapproval and that your transaction has been successfully saved.

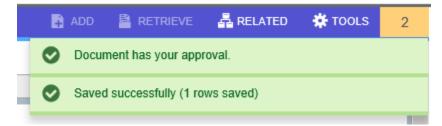

If you would like to see more details, such as document text, item text, delivery date, etc., while reviewing your requisitions, there is another option to access on the Requisition Approval form (Step 7 above). It is the Document Query FPIREQN option.

| × @ ellucian          | Requisition Approval FOQRACT 9.0 (ACES) |                 |                  | 🖹 ADD 📓 RETRIEVE 🛛 🗸 RELATED |
|-----------------------|-----------------------------------------|-----------------|------------------|------------------------------|
| * REQUISITION APPROV  | /AL                                     |                 |                  | Q                            |
| Request               | R0046564 Kellay Cochran                 | Number of Items | Ť                | Document Query [FPIREQN]     |
| * LINE ITEM INFORMATI | ON                                      |                 |                  | J                            |
| Item                  |                                         | Net             |                  | View Commodities [FOICOMM]   |
| Commodity             | Document Acctg Distribution             | Vendor          | @00001604 NEAFCS |                              |
| H 4 [] W1 1 1         |                                         |                 |                  |                              |
| * ACCOUNTING INFORM   | NATION                                  |                 |                  |                              |

The User Approval form will display, defaulting to your User ID as Next Approver. Click Go.

| ×   | @ ellucian                 | User Approval FOAUAPP 9.3.7 (ACES)                                                       | B                                          | ADD 🖺 RETRIEVE | 🛃 RELATED | 🗱 TOOLS |
|-----|----------------------------|------------------------------------------------------------------------------------------|--------------------------------------------|----------------|-----------|---------|
|     | User ID:<br>Next Approver: |                                                                                          | ocument:                                   |                |           | Go      |
| Get | Started: Complet           | te the fields above and click Go. To search by name, press TAB from an ID field, enter y | our search criteria, and then press ENTER. | <b>•</b>       |           |         |

#### The Requisition Query form FPIREQN will display:

| × @ ellucian         | Requisition Query FPIREQN 9.0 (ACES) |               |            |                    |          | Ð                              |            | RETRIEVE     | 🖧 REL    | ATED    | 🗱 TOOLS  |
|----------------------|--------------------------------------|---------------|------------|--------------------|----------|--------------------------------|------------|--------------|----------|---------|----------|
| Requisition : R00465 | 09                                   |               |            |                    |          |                                |            |              | (        | Start ( | Over     |
| * REQUISITION INQUIR | Y: DOCUMENT INFORMATION              |               |            |                    |          |                                |            | 🔛 Insert     | Delete   | 📲 Сору  | Y Filter |
| Requisition          | R0046509                             |               | In Suspens | se                 |          |                                | 🖌 D        | ocument Text |          |         |          |
| Order Date           | 10/18/2018                           | Delivery Date | 10/25/2018 |                    |          | Commodity Total                | +          |              | 135.85   |         |          |
| Transaction Date     | 10/18/2018                           | Comments      | SENDING D  | OWN INVOICE        |          | Accounting Total               |            |              | 135.85   |         |          |
| REQUISITION INQUIR   | Y: DOCUMENT INFORMATION              |               |            |                    |          |                                |            | 🕂 Insert     | 🗖 Delete | 📲 Сору  | 👻 Filter |
|                      |                                      |               |            | Cancel Reason      |          |                                |            |              |          |         |          |
|                      | Complete                             |               |            | Document Type      | P PF     | ROCUREMENT                     |            |              |          |         |          |
|                      | Approved                             |               |            |                    | VSF Che  | ecking                         |            |              |          |         |          |
| Print Date           |                                      |               |            |                    | Deferred | Editing                        |            |              |          |         |          |
| Cancel Date          |                                      |               |            | Requisition Copied |          |                                |            |              |          |         |          |
|                      |                                      |               |            | From               |          |                                |            |              |          |         |          |
| Closed Date          |                                      |               |            | Origin             | BANNER   |                                |            |              |          |         |          |
| Activity Date        | 10/18/2018                           |               |            | Reference Number   |          |                                |            |              |          |         |          |
| User ID              | SAJONES                              |               |            |                    |          |                                |            |              |          |         |          |
|                      |                                      |               |            |                    |          |                                |            |              |          |         |          |
|                      |                                      |               |            |                    |          |                                |            |              |          |         |          |
|                      |                                      |               |            |                    |          |                                |            |              |          |         |          |
|                      |                                      |               |            |                    |          |                                |            |              |          |         |          |
| QUERY Record: 1/1    | I FPBREQH.FPBREQH_CODE [1]           |               |            |                    |          | ©2000 - 2018 Elluc an. All rig | ghts reser | ved.         |          | el      | lucian∍  |
|                      |                                      |               |            |                    |          |                                |            |              |          |         |          |
|                      |                                      |               |            |                    |          |                                |            |              |          |         |          |

If the document has document text, the Document Text indicator will be check marked.

To access this Document Text, click Related and selected Document Text:

|                  | Q                                   |                 |  |
|------------------|-------------------------------------|-----------------|--|
|                  |                                     |                 |  |
|                  | Document Text I                     | FOAPOXTI        |  |
|                  | Ŀ                                   | [ ON ONI]       |  |
| Commodity Total  |                                     |                 |  |
| Accounting Total |                                     |                 |  |
|                  | 1                                   |                 |  |
|                  | 1                                   |                 |  |
|                  | Commodity Total<br>Accounting Total | Commodity Total |  |

#### The Procurement Text Entry form will display. Click Go.

| ×      | @ ellucian      | Procurement Text Entry FOA       | POXT 9.3.6 (ACES)       |                                               |                                | 🔒 ADD | RETRIEVE | 뤏 RELATED | 🔅 TOOLS |
|--------|-----------------|----------------------------------|-------------------------|-----------------------------------------------|--------------------------------|-------|----------|-----------|---------|
|        | Text Type:      | REQ                              |                         | Code:                                         | R0046509                       |       |          |           | Go      |
| Chan   | ige Sequence:   |                                  |                         | Item Number:                                  |                                |       |          |           |         |
|        | Vendor:         | @00004486                        | Inn at Carnall Hall     | Commodity:<br>Description                     |                                |       | -        |           |         |
| N      | Iodify Clause:  |                                  |                         | Copy Commodity:                               |                                |       |          |           |         |
| Defa   | ult Increment:  | 10                               |                         | Text                                          |                                |       |          |           |         |
| Get St | tarted: Complet | te the fields above and click Go | o. To search by name, p | oress TAB from an ID field, enter your search | criteria, and then press ENTER | R.    |          |           |         |

#### The Document Text will display:

| O ellucian Procurement Text Entry FOAPOXT 9.3.6 (ACES)                                                                                              |                                     | 🖬 ADD 🖺 RETRIEVE 🛓 | 🔓 RELATED 🛛 🌞 TOOL    |
|----------------------------------------------------------------------------------------------------|-------------------------------------|--------------------|-----------------------|
| Text Type: REQ Code: R0046509 Change Sequence: Item Number: Vendor: @00004486 Inn at (<br>Modify Clause: Copy Commodity Text: Default Increment: 10 | Carnall Hall Commodity Description: |                    | Start Over            |
| PROCUREMENT TEXT ENTRY                                                                                                    |                                     | 🛨 Insert 🗖 🛙       | Delete 🍯 Copy 🍸 Filte |
| Text                                                                                                    | Clause Number                       | Print *            | Line                  |
| nvoice# 1300                                                                                                    |                                     | ✓                  | 1                     |
| For Randy Price Reservation ID 5025                                                                                                    |                                     | ✓                  | 2                     |
| Need to adjust taxes                                                                                                    |                                     | ~                  | 3                     |
| I                                                                                                    |                                     |                    | Record 1 of           |

Click the X in the top left-hand corner to Close Page and return to the Requisition Query form. Click Next Section to move to the Requestor/Delivery Information section.

| × @ ellucian          | Requisition Query FPIREQN 9.0 (ACES) |               |              |                   |       |               | D       |               | 🔒 REL    | ATED   | 🗱 tools  |
|-----------------------|--------------------------------------|---------------|--------------|-------------------|-------|---------------|---------|---------------|----------|--------|----------|
| Requisition : R004650 | 9                                    |               |              |                   |       | /             |         |               | (        | Start  | Over     |
| * REQUISITION INQUIRY | : DOCUMENT INFORMATION               |               |              |                   |       |               |         | 🕂 Insert      | Delete   | 📲 Сору | 👻 Filter |
| Requisition           | R0046509                             |               | In Suspense  |                   |       |               | ~       | Document Text |          |        |          |
| Order Date            | 10/18/2018                           | Delivery Date | 10/25/2018   |                   |       | Commodi       | y Total |               | 135.85   |        |          |
| Transaction Date      | 10/18/2018                           | Comments      | SENDING DOWN | INVOICE           |       | Accountin     | g Total |               | 135.85   |        |          |
| * REQUISITION INQUIRY | : DOCUMENT INFORMATION               |               | /            |                   |       |               |         | 🚼 Insert      | 🗖 Delete | 📲 Сору | 👻 Filter |
|                       |                                      |               |              | Cancel Reason     |       |               |         |               |          |        |          |
|                       | Complete                             |               |              | Document Type     | P     | PROCUREMENT   |         |               |          |        |          |
|                       | Approved                             |               |              |                   | V NSF | Checking      |         |               |          |        |          |
| Print Date            |                                      |               |              |                   | Defe  | erred Editing |         |               |          |        |          |
| Cancel Date           |                                      |               | R            | equisition Copied |       |               |         |               |          |        |          |
|                       |                                      |               |              | From              |       |               |         |               |          |        |          |
| Closed Date           |                                      |               |              | Origin            | BANNE | R             |         |               |          |        |          |
| Activity Date         | 10/18/2018                           |               | Re           | eference Number   |       |               |         |               |          |        |          |
| User ID               | SAJONES                              |               |              |                   |       |               |         |               |          |        |          |
|                       |                                      |               |              |                   |       |               |         |               |          |        |          |
|                       |                                      |               |              |                   |       |               |         |               |          |        |          |
|                       | -                                    |               |              |                   |       |               |         |               |          |        |          |
|                       |                                      |               |              |                   |       | 00000 0040 5% |         |               |          |        | llucion  |

| 🗙 🕜 ellucian          | Requisition Query FPIREQN 9.0 (ACES) |               |            |                    |             | l                      | 🔒 ADD 🛛 🖺 RE | rieve 🕂      | RELATED  | 🏶 TOOLS  |
|-----------------------|--------------------------------------|---------------|------------|--------------------|-------------|------------------------|--------------|--------------|----------|----------|
| Requisition : R004650 | 9                                    |               |            |                    |             |                        |              |              | Sta      | art Over |
| * REQUISITION INQUIRY | : REQUESTOR/DELIVERY                 |               |            |                    |             |                        | 🕂 Ins        | ert 🗖 Delete | е 📲 Сору | 🕄 Filter |
| Requisition           | R0046509                             |               | In Suspens | e                  |             |                        | Document Te  | ext          |          |          |
| Order Date            | 10/18/2018                           | Delivery Date | 10/25/2018 |                    |             | Commodity Total        |              | 135.85       |          |          |
| Transaction Date      | 10/18/2018                           | Comments      | SENDING DO | WN INVOICE         |             | Accounting Total       |              | 135.85       |          |          |
| * REQUISITION INQUIRY | : REQUESTOR/DELIVERY                 |               |            |                    |             |                        | 🖬 Ins        | ert 🗖 Delete | е 🍟 Сору | Y Filter |
| Requestor             | Sydney Jones                         |               |            | Organization       | 7200        | Bio and Agricultural E | ngineering   |              |          |          |
| COA                   | Z                                    |               |            | Email              | sajones@    | uaex.edu               |              |              |          |          |
|                       |                                      | Area          | Code       |                    | Phone       | Number                 |              | Extension    | ı        | - 1      |
| Phone                 |                                      | 501           |            |                    | 671-2159    |                        |              |              |          |          |
| Fax                   |                                      |               |            |                    |             |                        |              |              |          |          |
| Ship To               | CES-1                                |               |            | State or Province  | AR          |                        |              |              |          | 1        |
|                       |                                      |               |            | ZIP or Postal Code | 72204-494   | D                      |              |              |          |          |
| Street Line 1         | Uof Arkansas Coop Extn Service       |               |            | Nation             |             |                        |              |              |          |          |
| Street Line 2         | 2301 South University Avenue         |               |            | Contact            |             |                        |              |              |          |          |
| Street Line 3         |                                      |               |            | Attention To       | Lalit Verma | 1                      |              |              |          |          |
|                       |                                      |               |            |                    |             |                        |              |              |          |          |
|                       |                                      |               |            |                    | (           |                        |              |              |          |          |

Click Next Section again to move to the Vendor information section.

| 🗙 🕜 ellucian           | Requisition Query FPIREQN 9.0 (ACES)  |               |              |                    |                     |                  | 🔒 ADD | PRETRIE    | VE 🗛      | RELATED | 🗱 TOOLS   |
|------------------------|---------------------------------------|---------------|--------------|--------------------|---------------------|------------------|-------|------------|-----------|---------|-----------|
| Requisition : R0046509 | 9                                     |               |              |                    |                     |                  |       |            |           | Sta     | rt Over   |
| * REQUISITION INQUIRY  | VENDOR                                |               |              |                    |                     |                  |       | 🚺 Insert   | Delete    | 📲 Сору  | Y. Filter |
| Requisition            | R0046509                              |               | In Suspense  |                    |                     |                  | V Doc | ument Text |           |         |           |
| Order Date             | 10/18/2018                            | Delivery Date | 10/25/2018   |                    |                     | Commodity Total  |       |            | 135.85    |         |           |
| Transaction Date       | 10/18/2018                            | Comments      | SENDING DOWN | INVOICE            |                     | Accounting Total |       |            | 135.85    |         |           |
| REQUISITION INQUIRY    | VENDOR                                |               |              |                    |                     |                  |       | 🚹 Insert   | 🗖 Delete  | 📲 Сору  | 👻 Filter  |
| Vendor                 | @00004486 Inn at Carnall Hall         |               |              | City               | Fayet               | teville          |       |            |           |         |           |
| Address Code           | B1                                    |               |              | State or Province  | AR                  |                  |       |            |           |         |           |
| Sequence Number        | 1                                     |               |              | ZIP or Postal Code | 72701               | 1                |       |            |           |         |           |
|                        |                                       |               |              | Nation             |                     |                  |       |            |           |         |           |
| Street Line 1          | 465 N Arkansas Avenue                 |               |              | Discount           |                     |                  |       |            |           |         |           |
| Street Line 2          |                                       |               |              | Tax Group          | LROC                | Little Rock      |       |            |           |         |           |
| Street Line 3          |                                       |               |              | Currency           |                     |                  |       |            |           |         |           |
|                        |                                       |               |              |                    |                     |                  |       |            |           |         |           |
|                        |                                       | Area          | Code         | F                  | <sup>o</sup> hone N | umber            |       |            | Extension |         |           |
| Phone                  |                                       | 479           |              | 5820               | 400                 |                  |       |            |           |         |           |
| Fax                    |                                       | 479           |              | 5820               | 401                 |                  |       |            |           |         |           |
| <b>▲ ⊻</b>             | · · · · · · · · · · · · · · · · · · · |               | (            |                    |                     |                  |       |            |           |         |           |

Click Next Section again to move to the Commodity/Accounting information section.

| ×      | @ ellucian      | Requis  | sition Query FF | PIREQN 9.0 | (ACES) |      |             |            |          |            |             | 🔒 ADD       | PRETRIE     | eve 🛔 A  | RELATED   | 🗱 TOOLS    |
|--------|-----------------|---------|-----------------|------------|--------|------|-------------|------------|----------|------------|-------------|-------------|-------------|----------|-----------|------------|
| Requis | ition : R004650 | Ð       |                 |            |        |      |             |            |          |            |             |             |             |          | Sta       | rt Over    |
| * REQU | ISITION INQUIRY | : COMMO | DITY/ACCOUN     | TING       |        |      |             |            |          |            |             |             | 🚼 Insert    | Delete   | 📲 Сору    | 👻 Filter   |
|        | Requisition     | R0046   | 509             |            |        | De   | livery Date | 10/25/2018 | 3        |            |             | V Doc       | ument Accou | inting   |           |            |
|        | Order Date      | 10/18/  | 2018            |            |        |      |             | In Susp    | ense     |            |             |             |             |          |           |            |
| т      | ransaction Date | 10/18/  | 2018            |            |        |      |             | ✓ Docume   | ent Text |            |             |             |             |          |           |            |
| • сом  | NODITY          |         |                 |            |        |      |             |            |          |            |             |             | 🕂 Insert    | Delete   | 📲 Сору    | 👻 Filter   |
| Item   | Commodity       |         | Description     |            |        | U/M  | Tax Gr      | oup        | Quantity | Unit Price |             | Commodity T | ext         | Item Tex | t         |            |
|        | 1               |         | Room cha        | rge        |        | EA   | LROC        | ;          | 1.00     |            | 109.000     | 0           |             |          |           |            |
|        | 2               |         | meal            |            |        | EA   | LROC        | ;          | 1.00     |            | 15.620      | 0           |             |          |           |            |
|        | 🛾 1 of 1 🕨 🕨    |         | 10 🗸 Per        | Page       |        |      |             |            |          |            |             |             |             |          | Reco      | ord 1 of 2 |
|        | Extended        |         |                 | 109.00     |        |      | Tax         |            | 9.82     |            |             | Clos        | sed         |          |           |            |
|        | Discount        |         |                 | 0.00       |        | Comr | nodity Line |            | 118.82   |            |             | Sus         | pense       |          |           |            |
|        |                 |         |                 |            |        |      | Total       |            |          |            |             |             |             |          |           |            |
|        | Additional      |         |                 | 0.00       |        | Docu | ment Total  |            | 135.85   |            |             | /           |             |          |           |            |
| ▼ ACC0 | UNTING          |         |                 |            |        |      |             |            |          |            |             |             | 🖬 Insert    | Delete   | 🖬 Сору    | 🔨 Filter   |
| FOAPA  | L C             | AO      | Year            | Index      | Fund   | Orgn | Acct        | Prog       | Actv     | Locn       | Proj Susper | ise NSF     | Override    | N        | SF Suspen | se         |
|        | 1 Z             | -       | 19              |            | 14000  | 7200 | 769999      | PS         |          |            |             |             |             |          |           |            |
|        | ( 1) of 1 🕨 🕨   |         | 10 🗸 Per        | Page       |        |      |             |            |          |            |             |             |             |          | Reco      | ord 1 of 1 |
|        | <b>▼</b>        |         |                 |            |        |      |             |            |          |            |             |             |             |          |           |            |

If a commodity has item text, the Item Text indicator will be check marked.

To access this Item Text, click Related and selected Item Text:

| × Ø ellucian           | Requisition Query FPIREQN 9.0 (ACES) |               |                 | 🛱 A | dd 🖹 retrieve   | RELATED         | 🔅 TOOLS |
|------------------------|--------------------------------------|---------------|-----------------|-----|-----------------|-----------------|---------|
| Requisition : R0046509 | )                                    |               |                 |     | Q               |                 |         |
| * REQUISITION INQUIRY  | COMMODITY/ACCOUNTING                 |               |                 |     | Review Commod   | ity Information |         |
| Requisition            | R0046509                             | Delivery Date | 10/25/2018      | 4   | [FOICOMM]       |                 |         |
| Order Date             | 10/18/2018                           |               | In Suspense     |     | Itom Tout IFOAD |                 |         |
| Transaction Date       | 10/18/2018                           |               | 🥪 Document Text |     |                 | 5X1]            |         |

The Procurement Text Entry form will display. Click Go.

| ×   | @ ellucian      | Procurement Text Entry FOA | POXT 9.3.6 (ACES)   |                 |          | 🔒 ADD |   | 🔓 RELATED | 🛠 TOOLS |
|-----|-----------------|----------------------------|---------------------|-----------------|----------|-------|---|-----------|---------|
|     | Text Type:      | REQ                        |                     | Code:           | R0046509 |       |   |           | Go      |
| Cha | nge Sequence:   |                            |                     | Item Number:    |          |       |   |           |         |
|     | Vendor:         | @00004486                  | Inn at Carnall Hall | Commodity:      |          |       |   |           |         |
|     |                 |                            |                     | Description     |          |       | • |           |         |
|     | Modify Clause:  |                            |                     | Copy Commodity: |          |       |   |           |         |
|     |                 |                            |                     | Text            |          |       |   |           |         |
| Def | ault Increment: | 10                         | )                   |                 |          |       |   |           |         |

Get Started: Complete the fields above and click Go. To search by name, press TAB from an ID field, enter your search criteria, and then press ENTER.

#### The Item Text will display:

| × @ ellucian Procurement Text Entry FOAPOXT 9.3.6 (ACES)                                                                                                 | 🛱 A                                         | DD 🖺 RETRIEVE | 뤕 RELA | TED 😫   | tools     |
|----------------------------------------------------------------------------------------------------|---------------------------------------------|---------------|--------|---------|-----------|
| fext Type: REQ_Code: R0046509_Change Sequence: Item Number: 1_Vendor: @00004486 Inn at Carn<br>Modify Clause: Copy Commodity Text: Default Increment: 10 | all Hall Commodity Description: Room charge |               | C      | Start O | ver       |
| PROCUREMENT TEXT ENTRY                                                                                                    |                                             | 🗄 Insert      | Delete | Сору    | Y Filter  |
| Text                                                                                                    | Clause Number                               | Print *       | Lin    | e       |           |
| Room and meal provided by Dr. Verma for                                                                                                    |                                             |               |        |         | 10        |
| Randy Price, a guest speaker at a                                                                                                    |                                             | ~             |        |         | 20        |
| colloquium in Fayetteville                                                                                                    |                                             | ~             |        |         | 30        |
|                                                                                                    |                                             |               |        | Reco    | rd 1 of 3 |

Click the X in the top left-hand corner to Close Page and return to the Requisition Query form.

This Commodity/Accounting information section is the last section of the Requisition Query form. Click the X in the top left-hand corner to Close Page and return to the Requisition Approval form.

| ×     | @ ellucian           | Requisition Query FPIREQN 9.0 (ACES) |
|-------|----------------------|--------------------------------------|
| Requi | sition : R0046509    | )                                    |
| ▼ REQ | COMMODITY/ACCOUNTING |                                      |
|       | Requisition          | R0046509                             |
|       | Order Date           | 10/18/2018                           |
| 1     | Transaction Date     | 10/18/2018                           |
| -     |                      |                                      |

COMMODITY

| _ | ×          | @ ellucian      | Requisition Approval FOQRACT 9.0 (ACES) |                 |                               | 🔒 ADD | Pretrie  | VE 🖧     | RELATED | 🛠 TOOLS    |
|---|------------|-----------------|-----------------------------------------|-----------------|-------------------------------|-------|----------|----------|---------|------------|
|   | REQU       | JISITION APPROV | AL                                      |                 |                               |       | 🖬 Insert | 🗖 Delete | 📲 Сору  | 🕈 Filter 🔥 |
|   |            | Request         | R0046509 Sydney Jones                   | Number of Items | 2                             |       |          |          |         |            |
|   | LINE       | ITEM INFORMATIO | )N                                      |                 |                               |       | 🚹 Insert | 🗖 Delete | 📲 Сору  | 🕄 Filter   |
|   |            | Item            |                                         | Net             | 135.85                        |       |          |          |         |            |
|   |            | Commodity       | Document Acctg Distribution             | Vendor          | @00004486 Inn at Carnall Hall |       |          |          |         |            |
|   | <b>K</b> 4 | 1 of 2 🕨 🕨      | 1 V Per Page                            |                 |                               |       |          |          | Reco    | ord 1 of 2 |
|   | <          |                 |                                         |                 |                               |       |          |          |         | >          |

Click the X in the top left-hand corner to Close Page and return to the User Approval form.

| 🗙 🔘 ellu                                                | cian User Approval F | DAUAPP 9.3.7 (ACES) |                 |            |                  | 🔒 ADD           | RETRIEVE     | 뤔 RELATED     | 🏶 TOOLS  |
|---------------------------------------------------------|----------------------|---------------------|-----------------|------------|------------------|-----------------|--------------|---------------|----------|
| User ID: JLSMITH Jessica Smith Document: Next Approver: |                      |                     |                 |            |                  |                 |              | Star          | rt Over  |
| * USER APPROVAL                                         |                      |                     |                 |            |                  |                 | 🖬 Insert 🗖 D | elete 📲 Copy  | 👻 Filter |
| Approve Disapprove Detail Queues                        |                      |                     |                 |            |                  |                 |              |               |          |
| NSF                                                     | Document Type        | Document Number     | Change Sequence | Submission | Originating User | Document Amount | Queue Type   | Next Approver |          |
|                                                         | REQ                  | R0046446            |                 |            | SPUCKETT         | 1,000.0         | DOC          | Υ             |          |
|                                                         | REQ                  | R0046509            |                 |            | SAJONES          | 135.8           | 5 DOC        | Y             |          |
|                                                         | REQ                  | R0046564            |                 |            | KCOCHRAN         | 100.0           | DOC          | Y             |          |

Approve or Disapprove.